# \_\_\_\_ S\_O\_FT\_W\_A\_R\_E ~~~Jl@ *----a-cur-a di-Valte-r 0'-·Dio*

*Da un po' di tempo ormai, il software per Apple che riceviamo dai lettori continua a diminuire, ed è sempre meno frequente trovare dei programmi interessanti. /I/IGS possiede delle qualità eccezionali ma, purtroppo, in Italia non ha assolutamente trovato il mercato che meritava. Negli USA è invece tuttora una macchina piuttosto venduta (proprio l'altra sera ho visto su Canale* 5 *lo spot in onda negli Stati UnitI]. La serie /I è tuttora tra le macchine professionali più economiche* e *la sua potenza di calcolo* e *quantità di software non ha nulla da invidiare a molte macchine più vendute.*

*Insomma, non senza dispiacere, siamo costretti ad informare i lettori che questa rubrica potrebbe perdere la sua periodicità, nel senso che non siamo certi di avere la possibilità*  $di$  *farla comparire in tutti i numeri*. *appunto a causa della difficile reperibilità di materiale interessante.*

*/I software Apple esisterà ancora, ma non in tutti i numeri. È vero che avremmo potuto continuare a mantenere viva la rubrica pubblicando software «minore»* o *riesumando vecchie routine, ma non ci sembra giusto né per i lettori né per lo stile di questa rubrica in cui abbiamo sempre pubblicato solo il meglio del software per Apple /I.*

# *Apple /le ed orologio software*

*Ho letto questa mattina l'articolo relativo all'aggiornamento della data con* AppleWorks (MC 71, pag. 224) e, poi*ché non mi sembrava troppo lungo introdurre la routine, mi san messo di buzzo buono nel ricopiare attentamente il programma. Dopo circa mezz'ora ho dato il mio RUN* e *mi sono accorto purtroppo che non funzionava; non ti dico quanto tempo ho passato a controllare* e *ricontrollare ogni singola istruzione cavandomi gli occhi a causa della scarsa leggibilità del listato (almeno sulla mia copia della rivista). Per farla breve, mi sono accorto (dopo non poco tempo, devo dire), che il programma non poteva girare sul mio Apple /le (con* 6502).

*Allora sono andato a scartabellare* e *a cercare qualche trucco che potesse far girare la routine facendo opportune modifiche, visto che AppleWorks è un programma che uso praticamente ogni giorno (mi sarebbe utile avere anche l'ora quando salvo un file). Sarà per la mia scarsa conoscenza del LM* 6502 e *dell'Apple /I, ma non sono arrivato a nulla. Si può in qualche modo utilizzare un interrupt come sul/lc? Ovvero, quali sono le modifiche da fare sulla routine per farla girare allo stesso modo suille? (non dirmi: «comprati una scheda orologio», perché ne ho comprata una, ma purtroppo non era compatibile ProDOS,* e *non voglio spendere altri soldi ...).*

*In pratica l'unico modo in cui sono riuscito (dopo che mi sono scoperto incapace di aggiornare l'orologio in tempo reale) ad utilizzare la routine pubblicata, è quello di scrivere un file di startup per AppleWorks che immettes*se *anche l'ora oltre alla data, prendendo l'ultima aggiornata dal disco. Non è granché, ma* se *si considera che posso usare anche il programma più di una volta al giorno, può essere utile anche questa. '*

*Si può fare di più? Attendo speranzo*so *una risposta.*

*Marco Rasi, Verona*

L'Apple Ile ha già tutti gli interrupt necessari alla gestione dell'orologio via software, l'incompatibilità con il Ilc deriva dalla differenza del microprocessore, infatti il Ilc monta un 65C02 che ha il set di istruzioni leggermente potenziato.

A meno di modificare il programma pubblicato, cosa comunque possibile, quello che io le consiglio è di acquistare (non abbia paura costa veramente poco) il kit di Enhancement che trasforma il suo Apple lle in llee che è perfettamente compatibile con il llc e che comunque aumenta le potenzialità della macchina grazie all'uso del 65C02

## *Imagewriter* **e** *modo testo*

*Seguo dal* 1984 *la vostra ottima rivista* e *rivolgo oggi alla posta* (o *a Mac Corner) un quesito relativo ad un problema che forse avrà già «turbato i sonni» a qualcuno.*

*Possiedo ed utilizzo un Macintosh Plus con software Microsoft Works (Versione* 1.0 *del* 1986, *in inglese) ed ho notato che nel trattamento di testi, poi stampati con Imagewriter I,* se *scelgo l'opzione «solo testo», che porta ad una stampa più veloce, non viene effettuata regolarmente la funzione di giustificazione, per cui il margine destro appare un poco «a dente di sega», (solo sullo stampato, poiché sullo schermo è tutto regolare). Scegliendo altri stili di stampa, come «qualità standard»* o *«alta» questo non avviene.*

*Mi è stato detto che forse ciò dipende dai caratteri di controllo che in tale opzione non vengono riconosciuti correttamente dalla stampante.*

*Grato per una vostra eventuale risposta, vi rivolgo i miei complimenti per il sempre elevato livello della rivista ed i miei più cordiali saluti.*

M. *Navone*

Scusi ma non siamo riusciti a decifrare il suo nome, e del resto non giureremmo neppure sul cognome. Il suo problema in realtà non è un problema, ma vediamo come stanno le cose.

Il Mac stampa sempre in modo grafico, così è possibile utilizzare in uno stesso testo vari stili di scrittura e, a volte, disegni. L'lmagewriter perciò lavora sempre in grafica. Quando si seleziona la stampa in modo «SOLO TE-STO» la stampante non viene più usata in grafica, ma utilizza il suo normale set di caratteri interno (come fanno in genere le altre stampanti). Il set di caratteri interno è ovviamente di scarsa qualità (rispetto ai vari stili Mac) e soprattutto è *non proporzionale.*

Questo significa che se si sono usati nel testo stili proporzionali (o con formati vari) questi verranno trasformati nel carattere standard della Imagewriter. Ecco perché la giustificazione va a pallino.

Per ottenere la giustificazione corretta e la stampa veloce si deve usare un solo stile e fare attenzione che non sia proporzionale.

Ma dal momento che la stampa veloce è stata prevista dai progettisti solo per le bozze, che problema c'è se il margine non è perfetto?

# *AST 2000 sul* **GS**

*Sono un assiduo lettore della vostra rivista e sono anche un vecchio lIapplista» passato di recente al GS. Negli ultimi tempi si* è *reso necessario acquistare un disco rigido da collegare all'Appie IIGS e dopo varie indagini di mercato la scelta* è *caduta sull'AST-2000 della omonima ditta. Tale scelta* è *stata dettata soprattutto dal buon rapporto prezzoprestazioni che, comunque, potrebbe diventare uno dei migliori in assoluto se si riuscisse* a *sfruttarne* a *pieno le grandi potenzialità.*

*Vi espongo quindi il mio problema che credo sia comune a tanti altri «applisti»:*

*- il disco rigido IIAST2000» da 20Mb* è *racchiuso in un cabinet metallico unitamente ad un Tape-Backup da* 20 *Mb, il tutto funziona egregiamente in ambiente Macintosh,* ma *quando* si *prova* a *collegarlo all'interfaccia SCSI dell'Apple IIGS, il Tape-Backup sparisce, e alla richiesta di individuazione il sistema Drive»???*

*Fatta questa debita premessa* vi *chiedo:* è *credibile la risposta fornita dalla* *Fast Italia, importatrice ufficiale dei prodotti AST che addebita il mancato funzionamento del Tape-Bakup unicamente alla mancanza di un IIdriver» per la sua gestione??* ?

*È mai possibile che l'AST non abbia pensato* a *fare un IIDriver» per la serie Apple Il di un prodotto chiaramente indirizzato ad una fascia di utenti mediobassa???*

*A queste domande di carattere generale ne aggiungo una per il reparto tecnico: esiste un modo (un programma, un intervento hardware) per far funzionare il Tape-Backup dell'AST* 2000 *unitamente al disco rigido, od anche singolarmente, come avviene sul fratello maggiore Macintosh?*

*Nella certezza di non chiedere* «Il *Miracolo», cordialmente saluto. Giuseppe De Rosa, Faicchio (BN)*

Naturalmente non sarà un miracolo, anche se spesso ci sembra proprio di chiederlo. È sicuramente un problema di driver che manca, sicuramente alla

*Purtroppo, infatti, la scelta «Monochrome» dal menu Display Type del suddetto Pannello di Controllo agisce solo sulla Double Hi-Res.*

*COSI~usando col monitor* a *colori vecchi programmi,* si *ha la sgradevole sorpresa, soprattutto se essi contengono scritte faticosamente ottenute in pagina grafica, di un imprevisto cocktail di colori.*

*Ora, il fatto che mamma Apple non abbia provveduto, non giustifica la rassegnazione dei prigri: per risolvere il problema basta infatti il breve program*ma *che segue, compattato in una sola linea perché possa eSfiere aggiunto più facilmente in testa* ai *vecchi programmi (o allo Startup).*

*Funziona con entrambe le pagine grafiche, sia in ProDOS sia in DOS* 3.3 *e può facilmente essere convertito in file di testo per essere eseguito, senza numero di linea, con il comando EXEC senza disturbare i programmi in Basic. Viene disattivato da un Control Reset (vedi figura* l)

T

Figura 1

```
\emptyset PRINT CHR$ (4) PRE3":POKE 49246,0:PRINT CHR$ (17):<br>PK = PEEK (49193): X = INT (PK / 32) / 2 : IF X =
                             INT (PK / 32) / 2 : IF X =INT (X) THEN POKE 49193.PK + 32
```
AST lo hanno fatto, ma evidentemente le versioni importate sono solo quelle per il Mac. È possibile che il nuovo Finder GS (quello che legge i dischi del Mac per intenderei) abbia anche il driver giusto, nel frattempo la cosa migliore è di scrivere alla AST (negli USA) ed esporre il problema; farà sicuramente prima che a cercare in giro per l'Italia un venditore che ne sia fornito.

# *Software Apple (GS)*

*operativo risponde liNo disk in .;::ti modelli con monitor monocromatici,* è *Una delle mancanze più avvertite dagli utenti del GS, soprattutto i vecchi utenti con programmi nati sui preceden indubbiamente la impossibilità di disattivare il colore nella HGR da Pannello di Controllo.*

*In pratica, una volta attivate le 80 colonne, basta dirottare su queste la pagina grafica simulando una DHGR (loc. \$C05E dec.49246) e disattivare il colore, se necessario, settando il bit 5 del New-Video register (loc.\$C029 dec49193)*

*Ricordo anche una utile possibilità non documentata del ProDOS: CAT<ALOG>, T<tipo file> lista tutti e soli i file del tipo indicato.*

**Es:** *CAT,TBAS* o *CAT,TSYS.*

*Silvano Dotti, Faenza (RA)*

# *Stampare con AppleWorks*

*Spettabile redazione, sono un utilizzatore di un Apple Il ormai da diversi anni. Scrivo questa lettera per comunicare la mia esperienza riguardo la stampa di* *documenti con AppleWorks con schede di interfaccia diverse dalle classiche Appie parallel card, Apple serial* e *Super* serial card.

*Infatti il mio computer* è *collegato alla stampante DMP della stessa Apple mediante una scheda compatibile alla Grappler+. Ora come probabilmente molti altri utilizzatori di schede non Appie, ho patito le pene dell'inferno per poter stampare i documenti preparati con AppleWorks*

*Dopo innumerevoli tentativi* e *altrettanti insuccessi, dopo essere andato anche da un rivenditore Apple per vedere di risolvere questo mio problema* e *essermi sentito dire che l'unica soluzione era quella di cambiare interfaccia, guardando all'interno del dischetto contenente una copia del programma AppleWorks Mailing Program, ho trovato un file che dava i codici di controllo delle più comuni schede di interfaccia.*

*Dopo aver visto su una rivista la richiesta d'aiuto di un altro utilizzatore di schede non Apple rimanere insoddisfatta ho deciso rendere nota questa mia scoperta.*

*A coloro che hanno dei problemi a stampare con AppleWorks consiglio di provare queste combinazioni:*

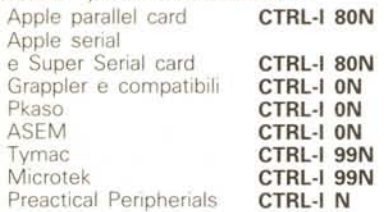

*Ettore Lampertico - Milano*

Il programma è pensato per girare su Apple Il o compatibili dopo essere stato compilato con TASC. In tal caso la velocità del programma è di una trasformata su 256 punti ogni venti secondi

Il programma gira, anche se più lentamente, con il normale interprete Appllesoft, in tal caso si deve inserire un'istruzione

#### 5 LOMEM:17000

per evitare interferenze con la pagina grafica.

La routine FFT può girare su qualsiasi altro elaboratore, previa riscrittura della parte in linguaggio macchina. L'eventuale adattamento consiste nel trovare nella mappa della memoria un'area libera di qualche decina di byte, assegnare un byte per l'input-output della routine, ed infine scrivere una routine che generi un'immagine speculare di quel byte. In poche parole, usando le istruzioni di rotazione attraverso il bit di carry, si deve trasformare il numero binario per es. 00100000 in 00000100, o il numero 10100010 in 01000101.

Nel programma allegato la routine FFT è completata da alcune istruzioni grafiche e da una sorta di generatore di segnali seno più quadra numerico, ma la mancanza di assi di riferimento graduati rende questa parte di programma un semplice ausilio per dimostrare il funzionamento di FFT.

#### *Commento del programma*

#### **Istruzione 2**

Direttiva per TASC: le variabili indicate sono numeri interi.

#### **Istruzione 20**

R ed S sono vettori di costanti, D è il vettore della parte reale dei campioni da trasformare, E è il vettore della parte immaginaria degli stessi campioni. D ed E contengono anche i risultati dell'elaborazione (in ordine non esatto).

#### **Istruzioni 28-60**

Calcolo delle costanti numeriche (una sola volta).

#### **Istruzioni 74-292**

FFT senza riordinamento dei valori elaborati

#### **Istruzione 320**

Il valore contenuto in 1M viene posto nella locazione esadecimale 300. Si chiama poi la routine in linguaggio macchina che inizia all'indirizzo esadecimale 302 (istruzione CALL del Basic Apple, istruzione Randomize USR.. del Basic Spectrum, ecc.). Si legge poi il contenuto della locazione esadecimale 300. **Istruzioni 310-362**

Riordinamento dei risultati, calcolo del modulo e grafico con istruzioni Applesoft.

#### **Subroutine 2000**

Inizializzazione pagina grafica. **Subroutine 3000**

Calcolo segnale da elaborare. **Subroutine 4000**

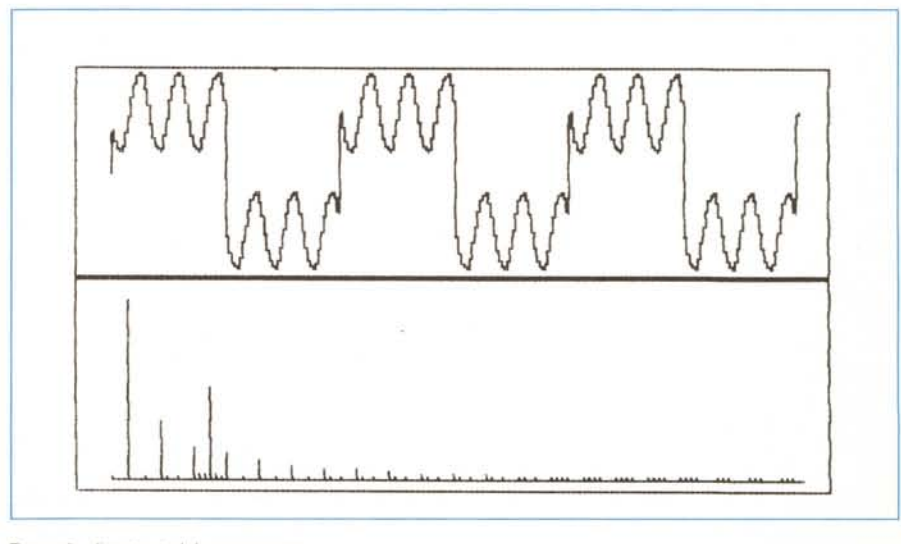

*di Giorgio Fontana - Martignano (TN)*

#### *Un programma per la trasformata veloce di Fourier*

Il programma che vi presento è una versione in Basic dell'algoritmo FFT, la trasformata veloce di Fourier che è il cuore degli analizzatori di spettro digitali. Solo una breve routine è scritta in linguaggio macchina, a causa della mancanza di una funzione Basic adatta allo scopo. *Esempio di oulpul del programma.*

### **FFT**

l REM •••• FFT ALGORITHM •••• A PROGRAM 8Y G.FONTANA •••• 2 REM 'INTEGER 1,1J.IP.IR.10.IK.IX.IN.IM.IY.LX.LY.WX.WY.X.<br>5 REM COMPILARE CON TASC E<br>10 PRINT CHR≇ (4):"BLOAD MIRROR" 17 REM<br>18 REM **18 REM** \*\*\*\*\*\*\*\*\*\*\*\*~\*\* **VETTORI PER LA ROUTINE FFT** \*\*\*\*\*\*\*\*\*\*\*\*~\*\*\*\* 20 DIM R(128), S(128).D(255).E(255).Q(128) 22 REM DIM D1(255) 25 PI = 3.14159266 26 GOSUB 4000 27 REM 28 REM 30 FOR 40 FOR 50 FOR \*\*\*\*\*\*\*\* CALCOLO DELLE COSTANTI NUMERICHE PER FFT \*\*\*\*\*\*\*\*\* I = 0 TO 64:R(I) = COS (I \* PI / 128): NEXT<br>I = 0 TO 64:S(I) = R(64 - I): NEXT<br>I = 64 TO 127:R(I) = - S(I - 64):S(I) = R(I -64): NEXT **FFT \*\*\*\*\*\*\*\*\*\*** •••• FINE CALCOLO DELLE COSTANTI NUMERICHE PER 60 REM 62 REM  $FOR B2 = 1 T0 30$ 72 FOR I = 1 TO 24: PRINT : NEXT I 73 REM **<sup>74</sup> REM \*+\*\*\*\*-\*\*\*\*\* ROUTINE FAST FOURIER TRANSFORM** \*\*~\*\*\* ••. \*.~+ 75  $1J = 128:IP = 1$ <br>80 605UB 2000: 60 80 GOSU8 2000: GOSU8 3000: REM ••• LETTURA DEI DATI DA ELA80RARE •••  $100$  PRINT " CALCOLO F.F.T.": PRINT<br> $110$  FOR  $1 = 1$  TO 8  $FOR I = 1 TO 8$ 120 IQ = O: IR = I.J 180 FOR IK = l TO IP 190 IX = IQ / IJ: POKE 768.IX: CALL 770:IN PEEK (768) *200 II* = R( IN) *:l2* = S( IN) 210 FOR 1M = IQ TO IR - 1 220 A1 = D(IM):A2 = E(IM):IU = IM + IJ<br>230 B1 = 21 ∗ D(IU) - 22 ∗ E(IU):B2 = Z2 ∗ D(IU) + Z1 ∗ E(IU)<br>240 D(IM) = A1 + B1:E(IM) = A2 + B2:D(IU) = A1 - B1:E(IU) = A2 - B2 250 NEXT  $260$   $12 = 1J + 1J:10 = 1Q + 12:1R = 1R + 12$ <br>270 NEXT **NEXT 280 IJ = IJ / 2:IP = IP + IP 285 PRI NT I:" -** <sup>&</sup>gt; ": 290 NEXT  $RFM$ ••• FINE FFT - INIlIO DESCRAMBLING DEI DATI ELA80RATI ••••• **\*\*\*\*\*\*\*\*\*\*\*\* CALCOLO DEL MODULO E STAMPA DEI DATI \*\*\*\*\*\*\*\*\*** 294 REM 295 REM 296 REM 310 FOR 1M = O TO 128 320 POKE 768.IM: CALL 770:IN = PEEK (768)<br>330 Q(IM) = SQR (D(IN) → D(IN) + E(IN) + E(IN) 340 IX = I~1 • 2 + 13: IY = - Q (IM) • .7 <sup>+</sup> 156 350 HPLOT IX. 155 TO IX. IY 360 NEXT 362 REM REM<br>REM \*\*\*\*\*\*\*\*\*\*\*\*\*\*\*\*\*\*\*\*\*\* FINE F.F.T. \*\*\*\*\*\*\*\*\*\*\*\*\*\*\*\*\*\*\*\*\*\*\*\*\*\* 365 369 FOR CZ = 1 TO 3000: NEXT CZ<br>370 NEXT BZ 370 NEXT *8l* 400 END<br>2000 HG HGR : HCOLOR= 3 2010 HPLOT 0.0 TO 279.0: HPLOT 0.159 TO 279.159: HPLOT 279.0 TO 279.159<br>.wilui D.O TO 0.759<br>2020 HPLOT 0.79 TO 279.79: HPLOT 0.78 TO 279.78 **2025 HPLOT 13.155 TO 269.155** 2030 RETURN<br>3000 WX = 13:WY = 39<br>3005 FOR I = 0 TO 255<br>3010 AI = 1:D(I) = D1(I) - .4 \* SIN (AI \* BZ \* 9 \* P1<br>3020 X = 1 \* 13:Y = - D(I) \* 37 \* 39<br>3025 HPLOT WX.WY TO X.Y **255) : E( I) 3028 WX = X:Wl = l** 3030 NEXT **RETURN** 4000 FOR I = O TO 255 4010 D1(I) = .6 + SGN ( SIN (1 + 6 + PI / 255)); NEXT I 4020 RETURN 4040 REH ★\*\* SEGUE DISASSEMBLATO E CODICE OGGETTO DELLA ROUTINE \*\*\*<br>4040 REM \*\*\* MIRROR (IN/OUT IN H300. START IN H302) CHE TRASFORMA • 1080 REM \*\*\* INDIRIZZI BINARI abcdefgh -> hafedcba \*\*\*\*\*\*\*\*\*\*\*\*\*\*\*\*

Calcolo segnale da elaborare.

**NB:** l'istruzione 310 visualizza chiaramente solo metà dei risultati. Non si tratta di un errore, infatti l'algoritmo FFT trasforma N campioni di un segnale definito nel tempo in N campioni di un segnale definito nella frequenza -f a +f.

Nel nostro caso lo spettro a frequenze negative è un'immagine speculare (nei moduli) di quello con frequenze positive perché si calcola la trasformata di un segnale reale (istruzione  $3010$ :  $E(1)=0$ ).

È ora chiaro che per usare correttamente FFT bisogna conoscere bene la teoria dei segnali, che ovviamente non posso riassumere in poche righe. Si deve tuttavia accennare al legame fra il quanto temporale e quello frequenziale, ed alla periodicità del segnale campionato nel tempo che si dà in pasto ad FFT.

Facciamo quindi girare il programma su un Apple Il. Il segnale che compare nella parte alta dello schermo deve essere pensato come un periodo di un segnale periodico con frequenza per esempio di un Hz. La sua trasformata contiene 127 frequenze più la componente continua, e la distanza fra le righe è di un Hz.

Analogamente se la presenza del segnale periodico è di 10 Hz, allora la distanza fra le righe dello spettro è di 10 Hz, ecc

#### *Istruzioni per la scrittura del programma su Apple /I*

Scrivere la parte in Basic e salvarla su disco con SAVE FFT.

Entrare nel Monitor con CALL-151 e battere la parte in linguaggio macchina: 302:A2 0818 AD 00 03 2A 8D 00 03 98 5A A8 CA D0 F2 98 8D 00 03 60 (ret).

salvare il precedente programma con BSAVE MIRROR A\$302. L\$22

Infine compilare FFT con TASC, alla domanda memory usage battere N per compilare il programma sopra HGR1.

Termino la descrizione di FFT dicendo che questo programma è solo una versone di una routine che ormai è ben conosciuta agli addetti ai lavori, ho comunque fatto ogni sforzo per renderla veloce e facilmente trasportabile ad altri microcomputer.

Chi possiede una scheda NO ha ora anche un analizzatore di spettro ed il tutto senza alcuna spesa.

MC